## ENDM – sprememba formule za refundacije

**V tem prispevku**

Zadnja sprememba 03/05/2024 11:20 am CEST | Objavljeno 25/04/2024

Upoštevajoč navodilo, ki je dostopen na temu Znesek povprečne plače RS – obvezen podatek je potrebno od verzije [2024.03.001](https://help.saop.si/help/znesek-povprecne-place-rs-obvezen-podatek) na masko obračuna plače obvezno vnesti zadnji znani znesek povprečne plače. Ob zamenjavi formule, vam bo program pri izračunu refundacij za zaposlene, katerim pripada najvišje nadomestilo za refundacije, avtomatsko upošteval ta znesek v obračun.

Znesek povprečne plače, ki se upošteva za določen obračun imate dostopen na strani **[ZZZS](https://view.officeapps.live.com/op/view.aspx?src=https%253A%252F%252Fzavarovanec.zzzs.si%252Ffileadmin%252Fuser_upload%252Fdokumenti%252Fzavarovanec%252Fnajvisje_nadomestilo-visina_22.3.2024.xlsx&wdOrigin=BROWSELINK).** 

## **Javni sektor - obračun plač na podlagi normiranih ur**

V Šifranti…Sistem obračuna…Formule se postavite na formulo s šifro JZ26 ter kliknite na Popravi zapis.

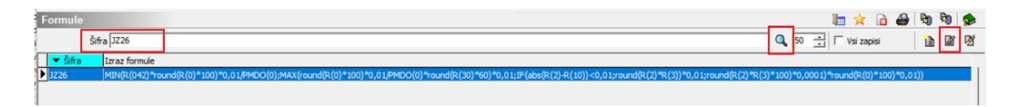

Svetujemo, da si obstoječi izraz formule kopirate v Opombe. Nato v polje Izraz formule kopirajte celoten izraz:

MIN(R(042)\*round(R(0)\*100)\*0,01/PMDO(0);MAX(round(R(0)\*100)\*0,01/PMDO(0)\*round(R(30)\*60)\*0,01;IF(abs(R(2)-  $R(10)$ 

<0,01;round(R(2)\*R(3))\*0,01;round(R(2)\*R(3)\*100)\*0,0001)\*round(R(0)\*100)\*0,01))

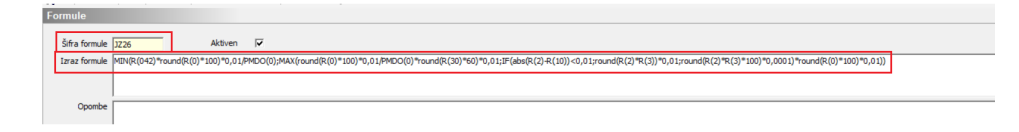

Potrdite. Ker imate to formulo na vseh refundacijah ZZZS, bo s tem izrazom formule že pri obračunu pravilno upoštevan limit, ki je bil določen.

## **Gospodarstvo - obračun plač na podlagi normiranih ur**

Do šifre formule, ki jo uporabljate pri refundiranih nadomestilih najlažje pridete tako, da se v Šifranti…Sistem obračuna…Vrste obračuna postavite na vrsto obračuna, ki predstavlja refundirano nadomestilo (npr. na nego). Kliknete na popravi zapis in se postavite na zavihek Izračun. Na razdelku Znesek kliknite v polju Šifra formule. Odpre se formula, ki jo uporabljate sedaj za izračun zneska. Tej formuli je potrebno spremeniti Izraz formule.

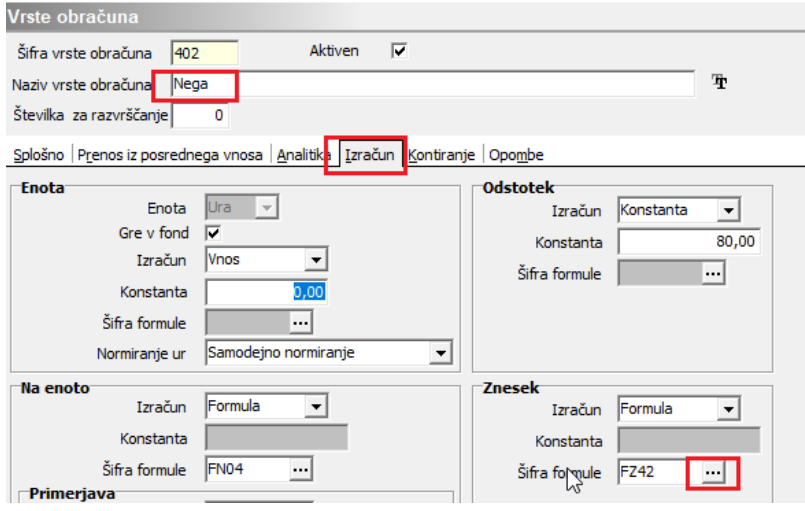

(šifra formule FZ42 na sliki je iz naše testne baze)

Po kliku na **...** izberete Popravi zapis. Svetujemo, da si obstoječi izraz formule kopirate v Opombe. Nato v polje Izraz formule kopirajte celoten izraz:

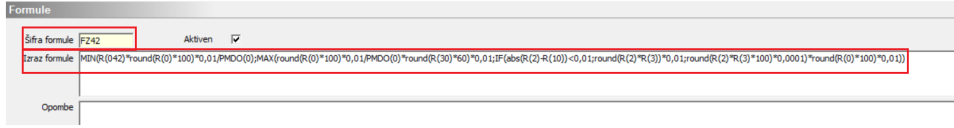

MIN(R(042)\*round(R(0)\*100)\*0,01/PMDO(0);MAX(round(R(0)\*100)\*0,01/PMDO(0)\*round(R(30)\*60)\*0,01;IF(abs(R(2)- R(10))

```
<0,01;round(R(2)*R(3))*0,01;round(R(2)*R(3)*100)*0,0001)*round(R(0)*100)*0,01))
```
Potrdite.

Ker imate to formulo na vseh refundacijah ZZZS, ste s tem hkrati spremenili izračun na vseh vrstah obračuna.

## **Gospodarstvo - obračun plač na podlagi dejanskih ur**

Do šifre formule, ki jo uporabljate pri refundiranih nadomestilih najlažje pridete tako, da se v Šifranti…Sistem obračuna…Vrste obračuna postavite na vrsto obračuna, ki predstavlja refundirano nadomestilo (npr. na nego). Kliknete na popravi zapis in se postavite na zavihek Izračun. Na razdelku Znesek kliknite v polju Šifra formule. Odpre se formula, ki jo uporabljate sedaj za izračun zneska. Tej formuli je potrebno spremeniti Izraz formule.

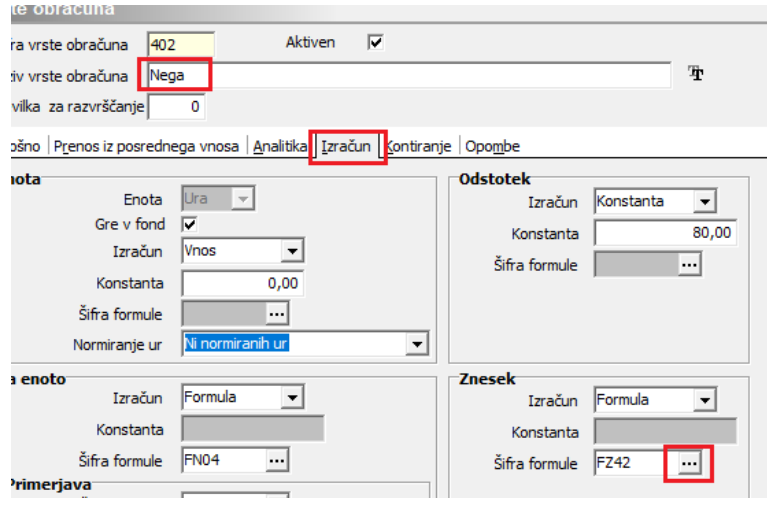

(šifra formule FZ42 na sliki je iz naše testne baze)

Po kliku na **...** izberete Popravi zapis. Svetujemo, da si obstoječi izraz formule kopirate v Opombe. Nato v polje Izraz formule kopirajte celoten izraz:

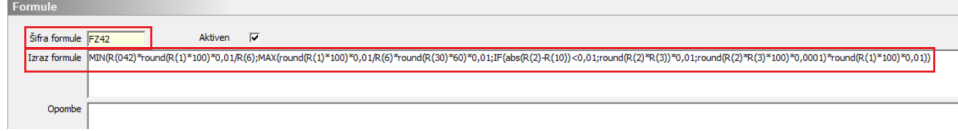

MIN(R(042)\*round(R(1)\*100)\*0,01/R(6);MAX(round(R(1)\*100)\*0,01/R(6)\*round(R(30)\*60)\*0,01;IF(abs(R(2)-  $R(10)$ 

<0,01;round(R(2)\*R(3))\*0,01;round(R(2)\*R(3)\*100)\*0,0001)\*round(R(1)\*100)\*0,01))

Potrdite.

Ker imate to formulo na vseh refundacijah ZZZS, ste s tem hkrati spremenili izračun na vseh vrstah obračuna.